### **All summer reading assignments can be located on the school website. www.edenchristianacademy.org**

Signing Up for a Free Student Showbie account is easy, and can be accomplished on either an iPad, iPhone, iPod Touch or through your computer. Follow these steps to set up your account.

# Signing up as a Student

Create a student account in Showbie

You can use Showbie on iOS devices via the app. We also have a web app that can be accessed via any device with a browser (your computer, phone, Chromebooks, etc). Just go t[o](http://my.showbie.com/) [my.showbie.com!](http://my.showbie.com/)

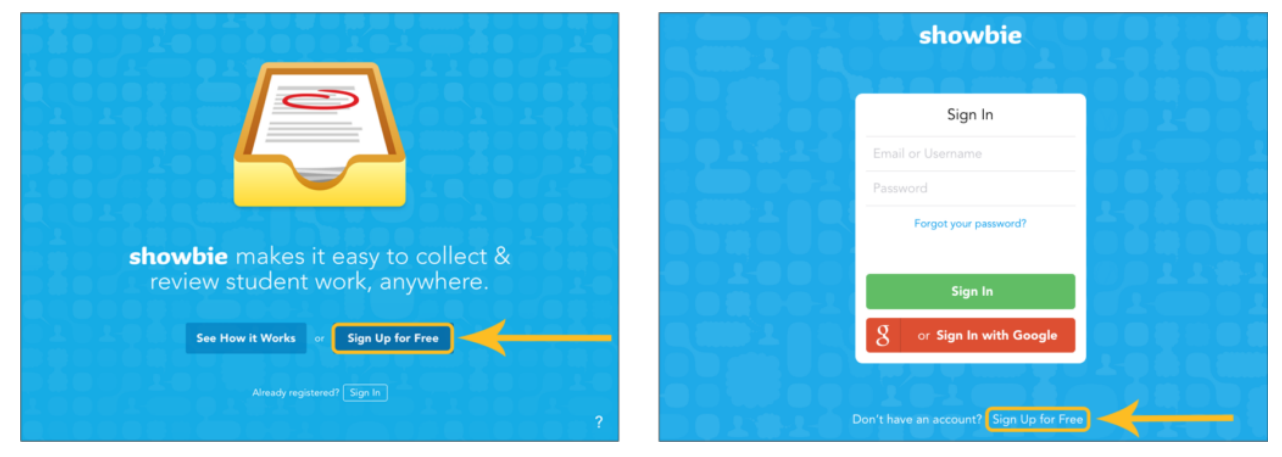

From left to right: iOS and Web

Tap on the button that says *Sign Up for Free* and you're on your way to creating your own Showbie account.

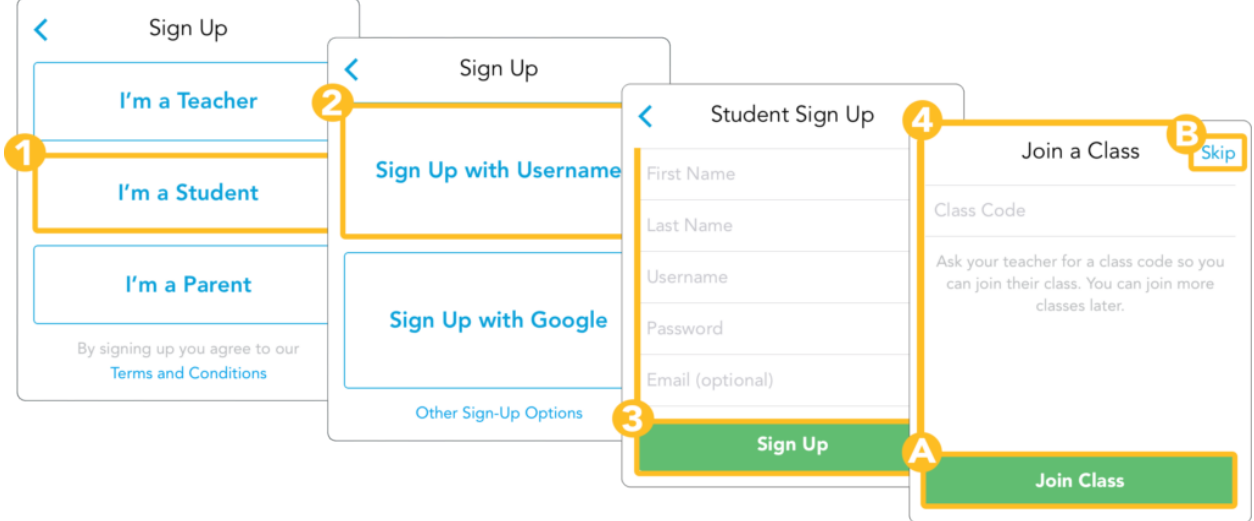

- I'm a Student
- Sign Up with a Username; Signing Up with Google and Other Sign-up Options are a bit different
- Type in your account information and then tap Sign Up when you're done
- A: If your teacher gave you a class code already, type it in now and then tap *Join Class*
- B: Don't have a code yet? Just tap *Skip* and join a class later instead

#### **Note**

**Remember that student accounts don't need an email address. You can leave the** *Email* **field empty and still create an account.**

Once your account has been created, your next step will be to join your first class! Find your class code on the "Summer Reading" handout that has been given to you.

## Joining a Class

Once your student [account](http://learn.showbie.com/hc/en-us/articles/204698737-Signing-Up-as-a-Student) has been created and you're able to log in to Showbie, follow these simple steps to join another class.

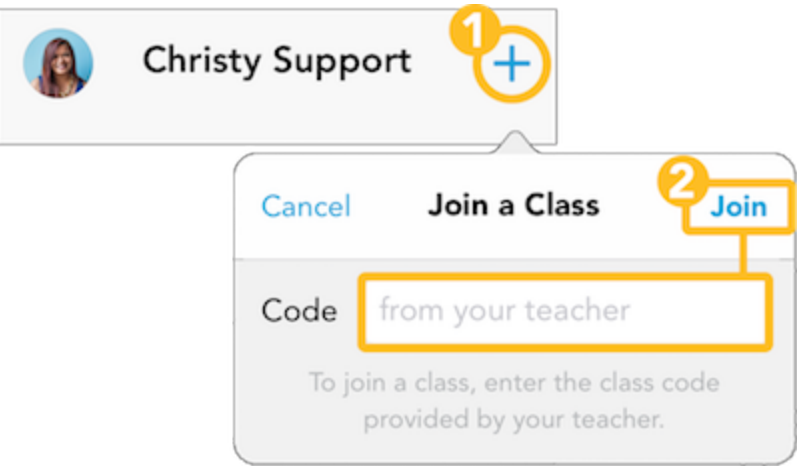

- Open Showbie and click on the +
- Enter the [class](https://support.showbie.com/getting-started/teachers/how-students-join-your-class) code provided by your teacher then tap *Join*

#### **Don't have a code yet?**

Ask your teacher for their class code. If your teacher doesn't know their code[,](https://www.showbie.com/support/class-codes/) they can find it in their class [settings](https://www.showbie.com/support/class-codes/).

**---> If you are having trouble creating your account or joining your class, you can email Mrs. Potter [\(apotter@edenca.org](mailto:apotter@edenca.org)) for assistance.**